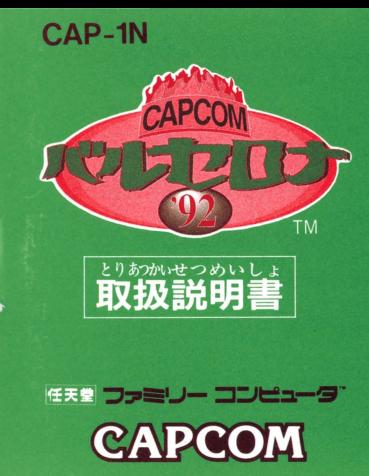

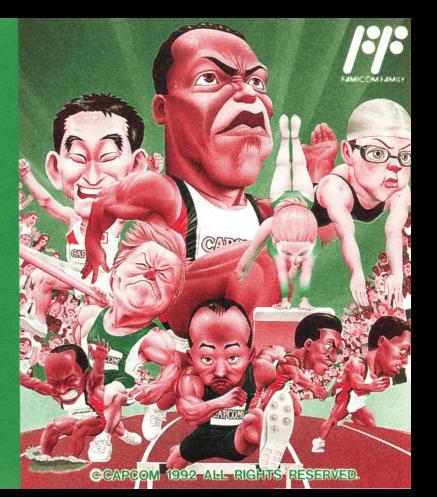

このたびはカプコン "ファミリーコンピュータカセット「カプコン バルセロナ'92」(CAP-IN)"をお買い上げいただき、誠にありが とうございます

ご使用の前に取り扱い芳、使用上の注意等、この「取扱説明書」を よくお読みいただき、正しい使用法で、ご愛用ください。 なお、この「取扱説明書」は大切に保管してください。

#### (使用上の注意)

1. 精密機器ですので、極端な温度条件下での使用や保管および強い

ショックを避けてください。また絶対に分解しないでください。 2. 端子部に手を触れたり、水にぬらすなど汚さないようにしてくだ

さい。故障の原因となりま哲 u. ' シンナー べンとン ・アルコ ~p 発油 .13叫いでくださ

い。カセットが傷みます。

4.ゲーム時はなるべくTV画面から離れてください。<br>5.長時間ゲームをする時は、健康のため約2時間でとに10分~20分の

小休止をしてください。 d 7月<br>6.ご使用後はACアダプタをコンセントから必ず抜いておいてくださ<br>し、。

# 88888888888888 首次 888888888888888

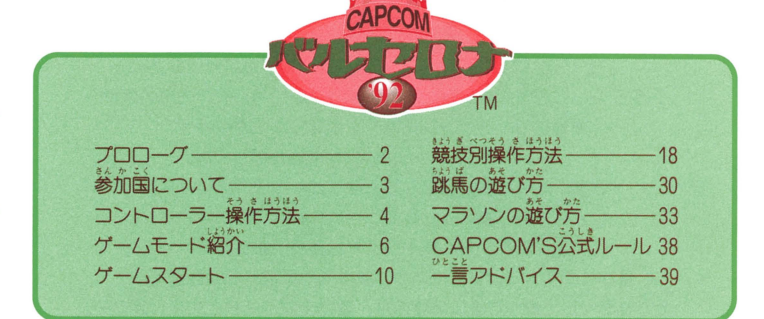

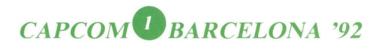

# 

めざせ新記録/つかみ取れ金メダル! ♪パンパカパ〜ン パンパンパンパンパカパァ〜ン♪ スタジアムに渦巻く大観衆の割れんばかりの拍手と歓声の嵐のなか、 開幕を告げるファンファーレが高らかに鳴り響き、 いよいよカプコンバルセロナ'92の始まりです。 さあ、たつた今からあなたもなぜかトップアスリート。 世界各国から集まった強豪ライバルを向こうにまわし、 正々堂々、力と技とスピードを競いましょう。 逞しくダイナミックに、もっと強くもっと速くもっと遠くヘノ 全力を尽くして戦った後に流すのは、喜びの涙かそれとも悔し涙か…。

**CAPCOM BARCELONA '92** 

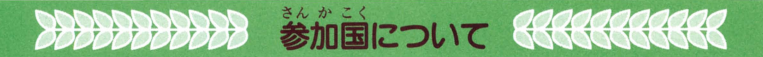

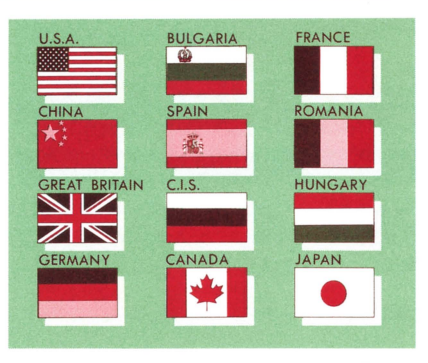

競技に参加する国は、全部で12 力国です。 公眾 〜 ७。<br>残念ながら諸事情により他国は 参加しませんでした。 また、世界平和のために、国に よる能力差はありません。 **I OVE AND PEACE/** 

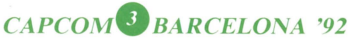

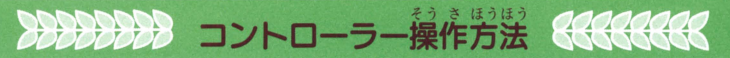

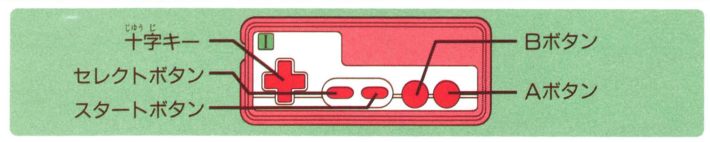

### 1. 道出面备

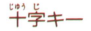

、<br>選択コマンドのある場合、キーの押した方向にカーソルガ移 ど今 <sup>H</sup> か』んす号電量,u. ず今句 ・・"'司 <sup>s</sup>' l:f #, . . ltJ。ま芝、移加入費賀選択時などの敏値入力の弱含|志、右〈また 動。6.2、シルス数量が好るこの数値入力のある。<br>は上)で数値が増加し、左(または下)で減少する。 セレクトボタン 使用しない。 スタートボタン タイトル画面の時に、スタートボタンを押すとゲームスター ト。

# CAPCOM<sup>4</sup> BARCELONA '92

Aボタン

L M AB <sup>A</sup> <sup>I</sup> "選択コマンドの決定に使用。

## |2. プレイ画面

●プレイ画箇では、競技によってコントローラーの操作方法が多少異なります。 ここでは、全競技に共通の共まかな操作方法を示します。 詳しくは、「競授別操作方法」のページをごらん下さい。 。。。<br>十字キー セレクトボタン スタートボタン 使用しない Aボタン Bボタン スタート時/スター卜する。 スタート後/跳ぶ、投げるなどの動作を行なう。 使用しない。 スタート前/パワーを貯める。 スタート後/走ったり、濛いだりできる。 Aボタンと同様。 **CAPCOM** BARCELONA<sup>'92</sup>

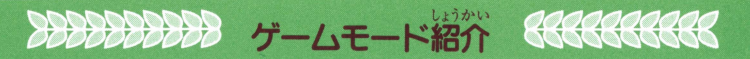

<u>このゲームには淡の3つのゲームモードがあり、モードセレクト画筒で自由に驚</u> 択することができます。

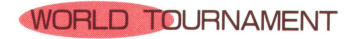

栄えある世界競技大会に参加するモード。 このモードでは12ヶ国の中から8チームが参 - 規定の順番に競技をプレイレチーム "優勝を自指します。<br>競技数は規定競技17競技で、1プログラム終学 毎に特別競技マラソンをプレイすることが できます。

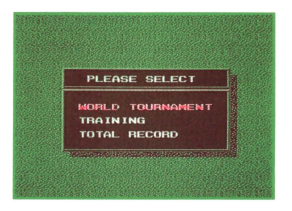

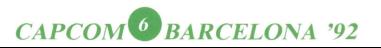

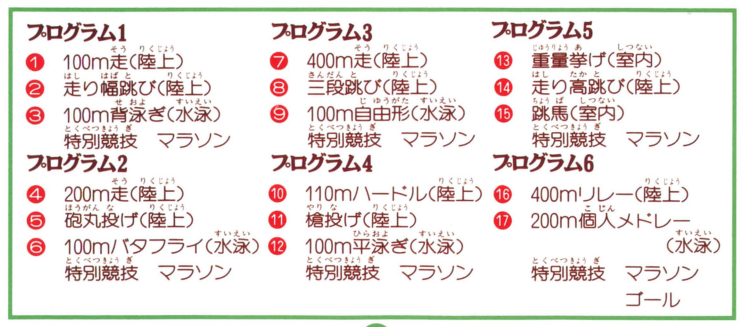

 $\ddot{\phantom{a}}$ 

CAPCOM BARCELONA '92

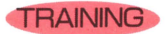

このモードは1P蓴用で、17競技の単から自由に選択 してプレイすることができます。苦手な競技をトー ナメントに備えて練習しておきましょう。得意な競 技を伸ばしておくのも良いかもしれませんね。なお、 トレーニングモードでは、新世界記録を出しても必 式記録として認められません。

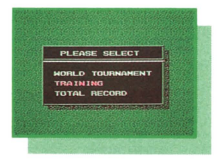

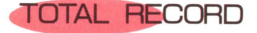

トータルレコードは、競技をプレイするモードでは ありません。このモードでは次のように、大切な過 去の記録を扱っています。

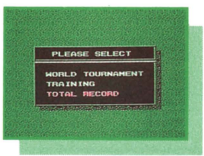

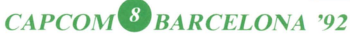

### ① OFFICIAL RECORD(公式記録)

 $323$   $8 - 32$ ワールドトーナメント・モードで出された競技別の公式世栄 記録を負る事ができます。これはゲーム中に記録が更新され ると、自動的にバックアップにセーブされます。記録の下に は、記録名(BECORD NAME)が5文字まで表示されます。 配録名は表膨式の時に入力することガできます。

2 UNOFFICAL RECORD (非公式記録

トレーニングモードで出された非公式記録の歴代総合ペスト 3を見ることができます。公式記録同様に、ゲーム中に更新さ れると邑轟苗にセーブされます。

ないよう ぜ 3 CLEAR SAVED DATA(データー内容の全消去) パック戸ツブデーターの内容を、全て〈/〉消してしまいます。 取り扱いには十二分に注意してください。

CAPCOM<sup>9</sup> BARCELONA '92

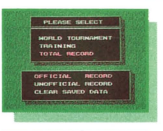

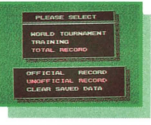

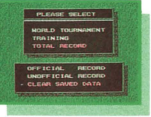

# 8888888888 ゲームスタート 88888888888

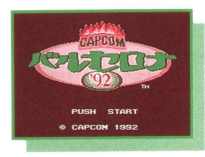

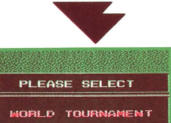

**TRAINING** TOTAL BECOBD タイトル画面でSTARTポタンを押すと、モー ドセレクト画面に入ります。十字キーでカーソ ルを移動させて自分の好きなゲームモードを選 寂し、Aボタンでスタートしてください。

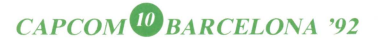

ワールドトーナメント・モード

じょうたい せんたく モードセレクト画面(プレイ状態の選択)  $\bigcap$ **BLEAST OR FOX** モードセレクト画面でワールドトーナメントモードを<br>|翼ぶと、画筒下にウインドウガ開きメッセージが表示 ドウガ開きメッセージが表示 **CARD CAR COP AND** されます。バックアップデータの続きからか、ゲーム oname / Bureaue を話めからプレイするかを選んでください。 「始めから」を選択した場合一② 「続きから」を選択した場合一6 またバックアップデータがない場合は、 自動的に一2になります。

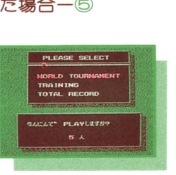

**TOLUMIAMENT BECOME** 

さん か にんずうせんたく モードセレクト画面(参加人 プレイヤーの参加人数を決定します。 参加人数は、1~8人まで自由に選択できます。

CAPCOM<sup>U</sup> BARCELONA '92

チームセレクト画面(チーム選択) 名プレイヤーのチームを選択します。 12チームの中から、 好きなチームを選んでください。<br>COMの場合は、自動的に選択されます。

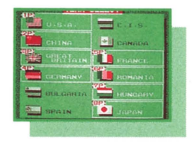

④ バックアップデータ画面(セーブデータの選択) 競技終了後に自動的にセーブされるファイル番号を選 択します。この時にデータのあるファイルを選択する と、前のデータガすべて消えてしまいます。注意して ください。

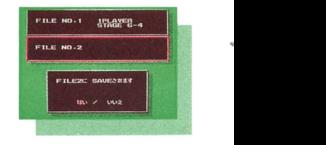

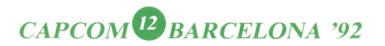

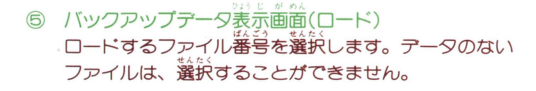

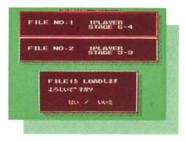

⑥ メニュー画面(ゲームスタート) メニュ 画面で rスタート<sup>J</sup> を選択すると いよ ゲームガ始まります

ä

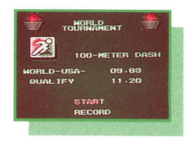

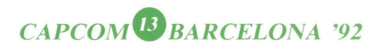

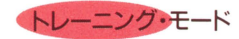

チームセレクト画面(チーム選択)  $\odot$ モードセレクト画面でトレーニングモードを選ぶと、 チームセレクト画面に入ります。 12チームの並みら、 プレイヤーのチームを1チーム選んで下さい。(トレ ーニングモードは1P専用です。)

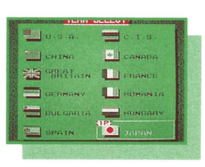

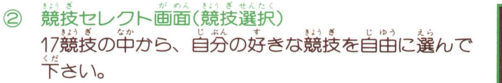

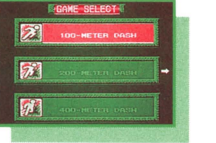

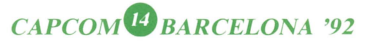

#### ③ メニュー画面(ゲームスタート START」を選択すると、ゲームを始めることガ できます。

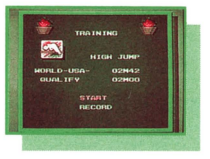

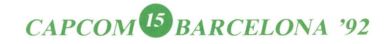

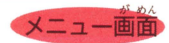

メニュー歯面で「START」を選択すればゲームスタートしますが、RECORD 

●ワールドトーナメントモード バックアップデータの、ファイル別の記録をそれ ぞれ見ることができます。トータルレコードの公 式記録とは異なります。

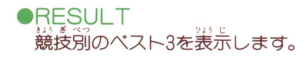

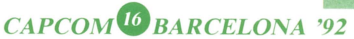

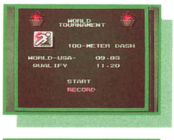

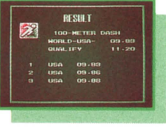

#### **ORANKING** ここまでの総合順位の途中経過を表示します。

●トレーニングモード<br>- トータルレコードの非公式記録と筌<筒じです。

。<br>表示されている記録は人質の条件となります。<br>条件に満たない記録の場合、ランキングでは赤色 、……。<br>(競技の進行には影響ありません。)

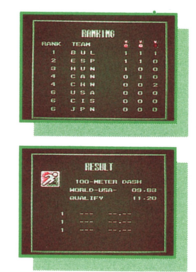

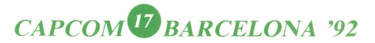

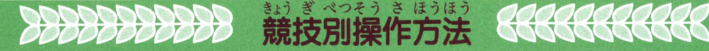

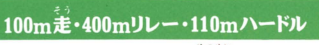

#### ックピットの説明

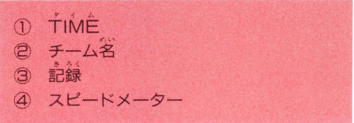

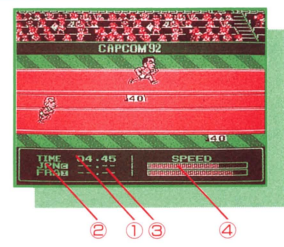

### 100m <sub>走</sub>・400mリレー

- ● $+$  字 キ ー : スタート。 ●A・Bボタン:パワーを貯める。運打で加速。
- ① プレイヤーが位置に着いたらAボタン連打でパワーを貯める。 ② スタートの蓄と局白によ十字キーを舟すとスタート。

## CAPCOM<sup>18</sup> BARCELONA '92

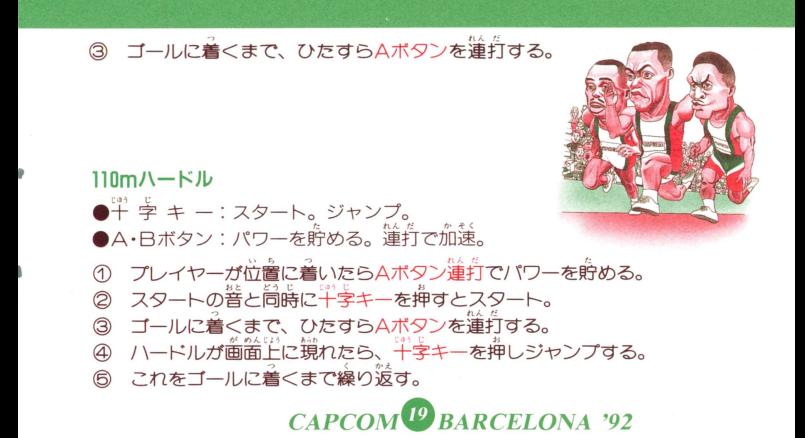

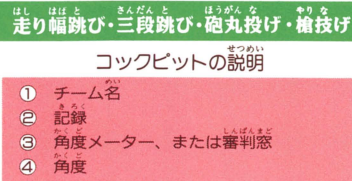

スピードまたはパワーメーター

 $E$ り幅跳び・三段跳び ① ② ⑤ ④ ④

- 干 字 キ ー:助走スタート。ジャンプ。<br>A・Bボタン:パワーを貯める。蓮打で加速、飛距離U)P。
- ① Aボタン進打でパワーを貯める。 ◎ スタートの合図のあと、十字キーを押すとスタート。

#### CAPCOM<sup>20</sup> BARCELONA '92

ひたすらAボタンを<sup>特有</sup>する。

ジャンプは十字キーを押す萇さによって角度が変わる。

**お飲み**<br>砲丸投げ

 $\bullet$   $\overset{\text{\tiny{\textsf{en}}}}{+}}$   $\overset{\text{\tiny{\textsf{e}}}}{=}$   $\star$   $-$  :  $\overset{\text{\tiny{\textsf{m}}}}{$  in  $\overset{\text{\tiny{\textsf{e}}}}{+}}$   $\mathcal{Z}$   $\circ$   $\uparrow$  .  $\overset{\text{\tiny{\textsf{m}}}}{+}}$   $\overset{\text{\tiny{\textsf{e}}}}{+}}$   $\overset{\text{\tiny{\textsf{e}}}}{+}}$   $\overset{\text{\tiny{\textsf{e}}}}{+}}$   $\overset{\text{\tiny{\textsf{e}}}}{+}}$ 

 $\bullet$ A・Bボタン:パワーを貯める。運打で飛距離UP。

スタート善が鳴ったらAボタン蓮打でパワーを貯める。 一定のパワーを貯めたら一回目の十字キーを押す。  $^{\circledR}$ ③ニ箇白の十字キーを浄すと、金げる舗の面差をするので、 タイミングを見て、再び十字キーを押すと砲丸を投げる。 この時に十字キーを押す農さによって、「角度が変わる。

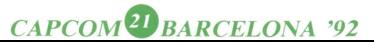

### 繪殺け 十 字 キ ー:助走スタート。槍投的。<br>A・Bボタン:パワーを貯める。蓮打で加速、飛館離び户。 ー<br>Aボタン 道打でパワーを貯める。 ②スタートの苔晶のあと、午学キーを舟すとスタート。 **③ ひたすらAボタンを進打する。** ④ 槍を投げるタイミングがきたら十字キーを押す。<br>- " この時に半字キーを押す箦さによって角度が変わる。

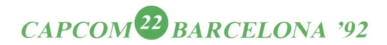

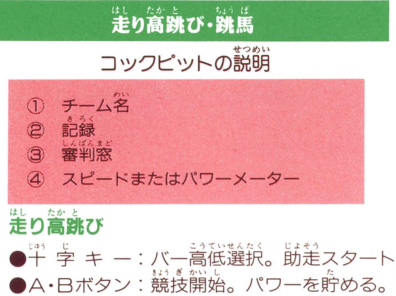

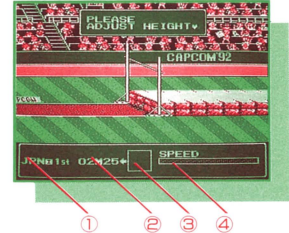

●干 孛 キ ー:バー高低選択。断定スタート。ジャンプ。<br>●A・Bボタン:競技開始。パワーを貯める。連打で加速、ジャンプガUP。 ① 競技スタート前に干字キーの上下でバーの篙さを選択する。 (Aボタンで決定)

## CAPCOM<sup>23</sup> BARCELONA '92

Aボタン進打でパワーを貯める。 スタートの谷函のあと、半学キーを押すとスタート。 ④ ひたすらAボタンを運打する。<br>⑤ 踏切のタイミングが来たら一<br>⑥ 一定の篙さまで飛んだら、觜 普切のタイミングが来たら一回 **一定の高さまで飛んだら、 苒び十字キーを押す** この時に押す時間が長ければ、体ガ右方向に流 れる距離が長くなる。

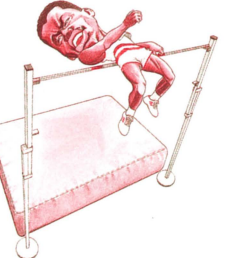

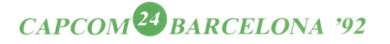

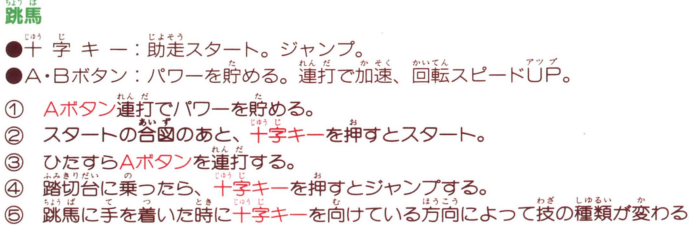

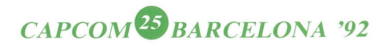

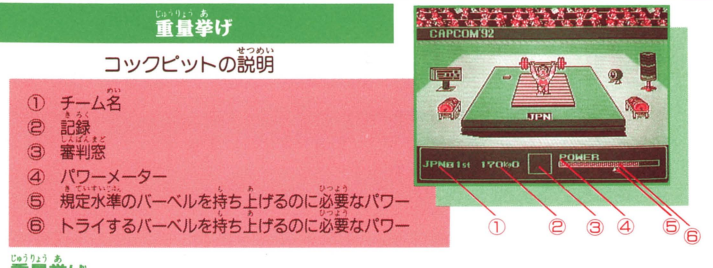

看畫拳げ

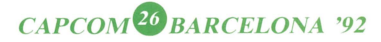

#### ① 競技スタート前に十字キーの上下でバーベルの董さを選択する。 CAボタンで決定〉 Aボタン準打でパワーを貯める。 ◎ Aボタン運打でパワーを貯める。<br>③ 一定のパワーを貯めたら十字キーを押すとバーベルを持ち上げる。 ④十字キーを押しだ後も、 かんぜん ,, <sup>~</sup> Aボタン ~< :1.1 を連打する。 佳いニ号 完全に上ガり切ってから、約3砂待ち上げていると成功。

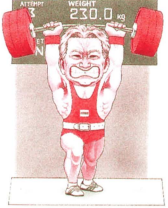

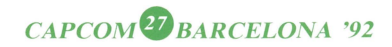

**200m走·400m走·100m自由形·100m軍泳ぎ** 100m背泳·100mバタフライ·200m個人メドレー

#### コックピットの説明

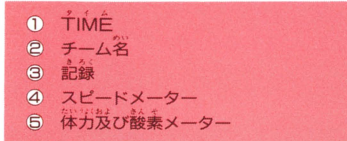

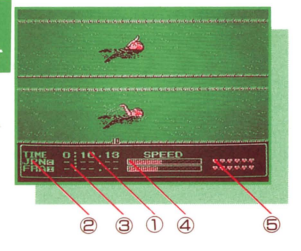

**200m差・400m差**  $\bullet$   $\overset{\mathsf{in}}{+}$  字 キ ー:スタート。 ●A·Bボタン:パワーを貯める。準行で血藻。

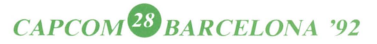

 $\textcircled{1}$  プレイヤーが位置に着いたらAボタン進打でパワーを貯める。 スタートの普と同時に十字キーを押すとスタート。 ゴールに着くまで、ひたすらAボタンを準打する。(桜ガメーターがなくなる) と、プレイヤーは走れなくなるので注意/ 100m首由形・100m單議ぎ・100m背泳・100mバタフライ・200m個ズメドレー ....<br>十 字 キ ー : スタート。 浮上、 息継ぎ。 ●A・Bボタン:パワーを貯める。 。。。<br>●A・Bボタン:パワーを貯める。 泳ぐ。蓮打でスタート、ターンの距離UP。 Aボタン準打でパワーを貯める。 スタートの善と同時に十字キーを押すと飛び込みスタート。 飛び込んだら十字キーを押すと浮上する。 ④ その後はタイミングを合わせてAボタンを押す。<br>6 酸素メーターが<sup>1</sup>かなくなったら、十キキーとA; 酸素メーターが少なくなったら、十字キーとAボタンを同時に 押し息継ぎをする。(背泳ぎには息継ぎはいりません。) CAPCOM<sup>29</sup> BARCELONA '92

跳馬の遊び方 666666666666 88888888888

.<br>跳馬の接の美しさを競い合う競技で、接の難易度や完成度によって10点満点を 通話としだ通話を話ぃ合います。議長な援ほど遍ぃ主主誌を白すことガできます が、失敗すると大きな減点になるので注意しましょう。

ークティブの<del>出け方<br>跳馬の援は、ロイター検</del>上(露み切り検)と、馬体上のジャンプの<del>十字</del>キー入力 <sub>はなる。</sub><br>方向の組み合わせによって決定されます。技の組み合わせは合計6種類ありま す。

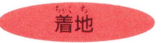

ジャンプ中はAボタン運打により、浜定された技が変化します。(ただしAクラ スの技は変化しない。) 技の回転数が多い程得点は高いが、着地が難しくなり ます。プレイヤーの足が下を向くようにして着地してください。

CAPCOM<sup>30</sup> BARCELONA '92

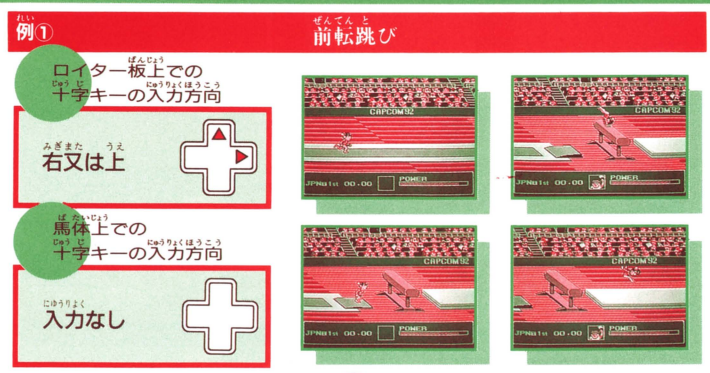

## **CAPCOM<sup>31</sup>** BARCELONA '92

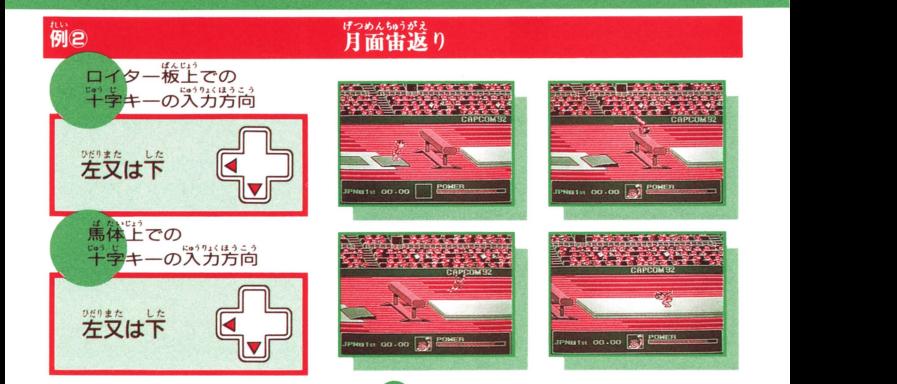

CAPCOM<sup>32</sup> BARCELONA<sup>'92</sup>

# 8888888888 マラソンの遊び芳 8888888888

マラソンは也の議長とは筆く菓なつ芝、シュミレーシヨンゲームです。 他の競技と同時進行で行なわれ、 1プログラム終了毎に実況中継されます。 プレイヤーは、マラソン情報画面でスピードを般定し、プレイ画面ではそ の結果を見ることができます。

マラソンは、地形に合わせたスピード叡定ガ勝負のポイントになります。 余りにも設定のスピードが早すぎると(特に上り坂で)、体力が急激に消耗 していきます。 <sup>a</sup> ."てい <sup>A</sup>t,い "" 体力ガなく怠ると般定スピード1こ関係なく、プレイヤーは走れなくなって Al>f.' t:;\• U( CJ: U 相、ふ《 しまいます。プレイヤーが歩いている間、体力は徐々に回復していきます。 6プログラムで全コース終了です。

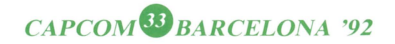

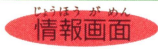

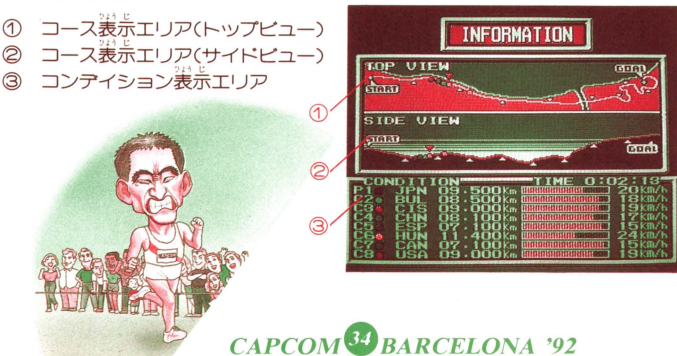

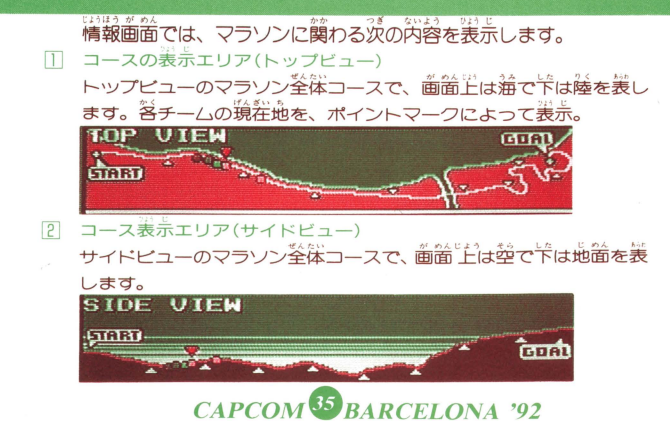

- **3 コンディション業券エリア** 。<br>各選手の現在の状態を示します
- **④ TIME**<br>スタートしてからの経過時間を患売。
- スタートしてからの溢盆烏酋を表示。 .. L <sup>2</sup>',. ⑮選手ガプレイヤーかCOMガを表示。 プレイヤーはP、COMはCで表します。
- © チームマーク 名チームのカラーによるマークを表示.

⑬チームナンパー

- チーム名
- **© 距離**

さき益手の換をのスタート必誌からの鍾陰。

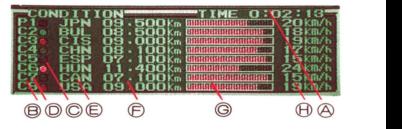

。体力メーター 強益の体力残量を表示。 ⑪厳をスピード 答チームの設定スピードが点めつし ている時、設定スピードを変更する ことができます。人数選択時と同 に、一字キーの上(または名)で数値 は光きくなり空(または下)で小さく なります。 (Aボタンで決定。)

CAPCOM<sup>36</sup> BARCELONA '92

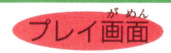

① プレイヤー 2 メッセージ 3 アナウンサー

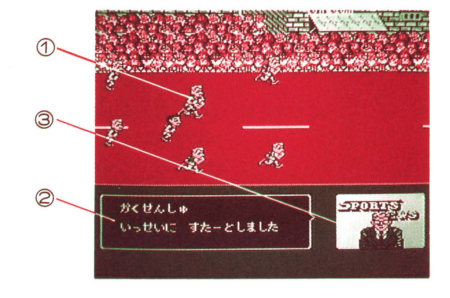

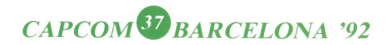

# 88888888 CAPCOM'S ARIU-IL 88888888

フライング . 100m、きなどの競争競技(2人ずつで行なう競技のこと)は、<br>- 100m、きなどの競争競技(2人ずつで行なう競技のこと)は、 スタート合図の前にスタートするとフライングになる。 フライングは2固まで許され、 3回行なうと失格。

2 ファ J '" Uぱ と "'や< ..令 t! :l".t 走り幅跳びなどの跳躍競疫は、フコフールラインより前で 跳ばないとファールになる。 砲丸投げなどの投的競授も悶儀。 3 試技回数 走り幅跳びなどのT人で行なう競技は、霊式授回数は全て3固まで。 これはファールなどの失敗の回数も含まれる。 特に~り溢飛びゃ峯面会げは、 つの遍さまだは量さにつき 1回の試技のみなので注意。

CAPCOM<sup>38</sup> BARCELONA '92

#### 盟問雪担当輔 蹴闘盤mmrrm

●100m差は、 なガに芹せて過死の撞着雑貨者 / ●400m走は体力の残りに気をつけろ / 調子に乗ってスピードを出し過ぎると、最後まで走れないぞ。 ●ハードルは、スピードとタイミング / 跳躍競技は、ジャンプ角度を合わせろ! 跳躍競技や投的競技は、ジャンプや投的の角度ガ45°の時一番飛距離ガ伸び易い。<br>\*^^^^ 三段跳びは、ホップ・ステップでは余り高く割問tな/ この時に余り高く飛びすぎると、最後のジャンプで跳べなくなってしまう / 競泳は波に乗れ! 競泳はあせって連打しても、速く進めない。 波に乗ってタイミング良くAボタンを押そう! 背泳以外の競泳は、息継ぎをしないと呼吸困難に陥ってしまうっ/

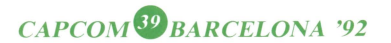

ちょうば 跳馬は転けるな/ 跳馬は転けてしまうと、大き忽減点になる。 。<br>始めはウルトラC級の接を避け、難易度の低い接を狙うのガベスト。 着地に合わせて、空中で身体を爆作しよう。 ■マラソンは、地形による設定スピードを考えてみよう / 設定スピードは、「ドり抜では違めに下り抜では速めに。 <sup>~</sup>.o,c !n ir L 今司S JH . LS じどうて . 記録は競授終了後、表彰式後に自動的lこセーブされます !: • と'ら., . でんげん . 競筏途中でリセットボタンを押したり、電源を切ったり しないで下さい。<br>また篭猿を切る時は、必ずリセットボタンを押しながら 特って下さい。データが壊れてしまう可能性ガあります。

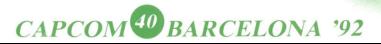

#### おことわり

商品の企画・生産には万全の注意を払っておりますが、万一誤動作 等を起こすような場合がございましたらおそれ入りますが、弊社ま で御一報ください。 尚、ゲーム内容についてのお問い合わせにはおこたえできませんの でご了承ください。

> FOR SALE and USE IN JAPAN ONLY 本品の輸出、使用営業及び賃貸を禁じます。

# 株式会社カプタフェ

本 社 〒540 大阪市中央区大手通1-4-12 東京支社 〒163 東京都新宿区西新宿2-6-1 新宿住友ビル43階 サービス 〒547 大阪市平野区瓜破南1-4-35 カンタニ お問い合わせ 東京 ☎ 03 (3340) 0719 大阪 ☎ 06 (946) 3099

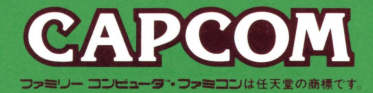